S  $[] \centering \includegraphics[width=0.47\textwidth]{images/TrDiag} \caption{The first two different values of $n=3$ and $n=1000$ (black) and $n=1000$ (black) and $$  $W$   $H$ **.------------------------------------- MS-DOS**

# **TombolaI**

Arriva dicembre e con il Natale alle porte il gioco più famoso d'Italia ritorna alla luce dai meandri *di qualche cassettone polveroso. Mi riferisco alla Tombola, quella classica* o *tecnologica che sia. Ben venga quindi un programma che tratti l'argomento, anche se continuo a preferire quella con le cartelle ed i fagioli per segnare i numeri usciti*

#### *di Paolo Ciardelli* ....................

### **Tombola**

- *- Nome archivio: TOMBOLA.ZIP*
- *- Autore: Fabio Albanese*
- *- Tipo: utility shareware*
- *- Sistema Operativo. MS-DOS*

Il programma è FreeWare, in altre parole può essere copiato, utilizzato e distribuito liberamente da parte di privati e inserito all'interno di BBS amatoriali, purché sia distribuito nel formato originario (Eseguibile TOMBOLA.EXE auto scompattante). Ne è invece vietata la vendita e qualunque utilizzo a fini di lucro.

Il programma simula l'estrazione dei numeri della tombola e la loro disposizione sul tabellone di gioco.

Per far partire il programma digitare VAI (seguito, naturalmente da [Invio]).

È possibile in ogni momento uscire dal programma premendo il tasto [Esc].

Più semplice di così!

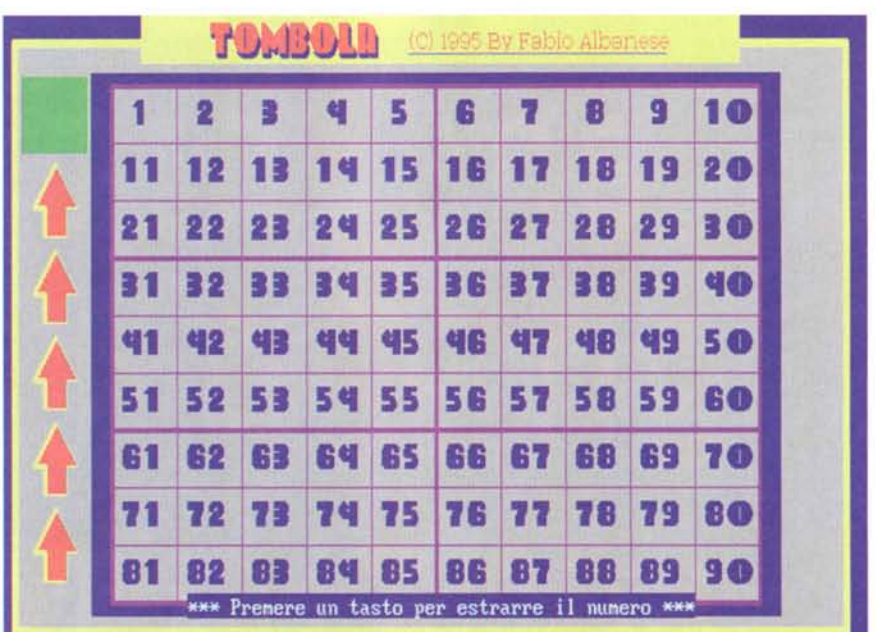

# **Gestione Basi**

- *- Nome archivio. GESTBASIZIP*
- *- Autore: Cavallino Software*
- *- Tipo: utility shareware*
- *- Sistema Operativo: MS-Windows*

Il programma viene incontro a che suona uno strumento che deve gestire un archivio di basi musicali. A grandi linee il software permette la creazione di una scheda per una base; inserire il testo di una canzone; importare una Base; esportare una Base; ricercare una scheda.

Creare una scheda per archiviare una canzone è semplicissimo basta selezionare l'opzione Aggiungi dal menu Schede e compilare la scheda che apparirà successivamente. La scheda richiede quattro dati. Il titolo della canzone, il nome dell'autore, il nome dell'interprete e

la durata. Dopo aver compilato la scheda selezionare il tasto OK per salvare i dati oppure Annulla se non si vuole aggiungere la scheda in archivio. Se si seleziona il pulsante OK da questo momento, la scheda è in archiviol!!

Per inserire il testo di una canzone basta posizionarsi sulla scheda di cui si vuole inserire il testo (tramite i pulsanti per lo spostamento tra le schede) e selezionare l'opzione Testo dal menu Schede, successivamente apparirà una finestra ove in cima è segnalato il Titolo della canzone e il nome dell'autore, di seguito un box ove è possibile digitare il testo. Dopo aver digitato il testo della canzone selezionare il tasto OK per salvare il testo in archivio oppure il tasto Annulla per annullare l'inserimento del testo.

Per importare una Base basta posi-

zionarsi sulla scheda alla quale si desidera associare la Base che si vuole importare e selezionare l'opzione Importa dal menu Basi, successivamente apparirà una finestra tipica di Windows per la selezione di un file. Selezionare il file Midi che si desidera importare e selezionare OK per confermare e importare la base.

Per esportare una Base basta selezionare l'opzione Esporta dal menu Basi, successivamente selezionare il drive e la path ove esportare il file e digitare un nome del file con cui si vuole salvare la base esportata.

Per ricercare una Scheda basta selezionare l'opzione Ricerca dal menu Scheda e digitare il titolo della canzone che si desidera ricercare.

Supponiamo a questo punto di dover archiviare una canzone di Rossi Gigi in-

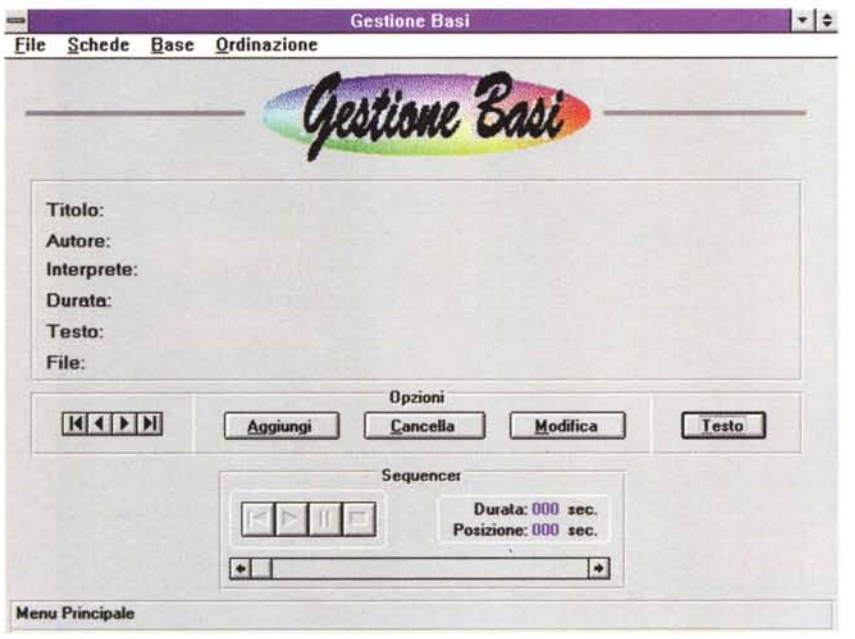

# **Arredo-3D**

*- Nome archivio: ARRE0030.zIP*

*- Tipo: utility freeware ma* è *d'obbligo un versamento ad una qualsiasi associazione benefica.*

*- Sistema Operativo: MS-OOS*

Arredo-3D (d'ora in poi A3D) è un programma applicativo per sistema operativo MS-DOS dedicato a chi fa dell'arredamento creativo la propria professione o il tipico passatempo. Il principio base che regola A3D, è che chi opera su di esso deve poter liberamente esprimere le proprie idee riguardo al particolare arredamento che ha l'obbligo di comporre. Per questo i mobili con cui si vuole riempire un ambiente, si spostano in maniera semplice e veloce mediante il mouse, prendendoli e abbandonandoli con dei click, il tutto in tre dimensioni. Chi usa A3D, quindi, può facilmente verificare tutte le varie combinazioni ottenibili con i mobili scelti. Chi non è mai stato in un negozio di mobili, dovendo acquistare un determinato arredo? È proprio in tale negozio che A3D trova la sua massima espressione, poiché il titolare ha spesso a che fare con clienti indecisi e soprattutto che non hanno una precisa idea di ciò che vogliono. Allora si tratta di effettuare numerosi schizzi e poi correzioni, cancellazioni, prove delle più svariate combinazioni. Con A3D, invece, cambiare qualcosa non è faticoso e frustrante bensì semplice e creativo. Importantissima è,

terpretata da Rossi Antonio il cui titolo è Non lo So e il file Midi contenente la Base si chiama ROSSINON.MID e dura 2 minuti e 22 secondi. Selezioniamo l'opzione Aggiungi dal menu Schede per creare una nuova scheda, e nel campo Titolo digiteremo Non Lo So, nel campo Autore digitare Rossi Gigi, nel campo Interprete digitare Rossi Antonio e nel campo durata digitare 2'22, e confermare l'inserimento della scheda premendo il tasto OK. Ora posizionarsi sulla scheda appena inserita e selezionare l'opzione Testo dal menu Schede, quando apparirà la finestra per l'inserimento del testo si può iniziare a digitare il testo della canzone, al termine selezionare il tasto OK per salvare il testo in achivio. Ora importiamo la base: posizionarsi sulla scheda di Non Lo So di Rossi Gigi e selezionare l'opzione Importa dal menu Basi e dalla finestra d'importazione selezionare il file MIDI relativo alla canzone di Rossi Gigi, poi confermare con OK.

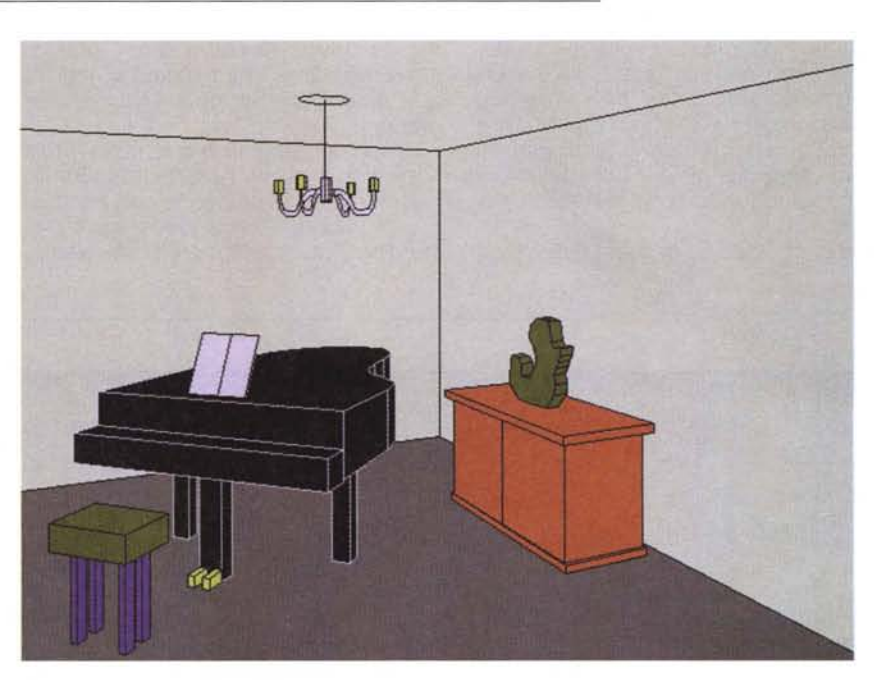

poi, la possibilità di visionare la prospettiva a colori di ciò che si è appena creato, in altre parole verificare come sarà in realtà il nostro arredamento. A3D, da questo punto di vista, è in grado di creare delle splendide immagini. A3D possiede un modulo interno capace di generare mobili di qualunque forma (anche solidi estrusi, di rotazione) e, se occorre, consente di assemblarli unendo insieme parti precedentemente costruite, da spostare con il mouse fino ad ottenere la forma voluta. A3D è supportato, inoltre, da un'interfaccia utente semplicissima, con menu a tendina e finestrelle di dialogo.

Altra caratteristica importante è che chi arreda è libero dalle misure e dai cm, infatti, deve solo giudicare l'effetto estetico, al resto ci pensa il computer.

*<sup>-</sup> Autore: Angelo MaGi*

## **Geografando**

*- Nome archivio: GEOFANDO.zIP*

- *- Autore: Cavallino Software*
- *- Tipo: utility shareware*
- *- Sistema Operativo. MS-DOS*

Geografando è composto di un unico file.exe. Necessita di una risoluzione video di 640x480 256 colori. Se la vostra scheda grafica non possiede questi requisiti al lancio del programma, vi si presenterà il problema di impostare una vostra risoluzione video e il software si adatteranno. I requisiti hardware sono un computer IBM PC, XT, AT, PS/2 o compatibile (gira anche su un vecchio 8088 con scheda monocromatica); almeno 640 K di memoria RAM ed un disco fisso. Il sistema operativo è naturalmente l'MS-DOS ed è preferibile il possesso di un mouse.

Se poi possedete anche una Scheda Audio compatibile Sound Blaster, le cose si fanno coreografiche.

Geografando è un programma didattico di Geografia elementare rivolto ad imparare i vari continenti, stati, città. In compagnia può anche diventare un gioco del tipo «domanda risposta». Le domande si possono attingere dalle varie schermate rivolgendosi o rivolgendoti un'interrogazione del tipo: che stato è questo? la sua capitale? che moneta è in uso? la propria targa automobilistica *ì* Altri capoluoghi? e tante differenti domande.

Per controllare se la risposta è giusta

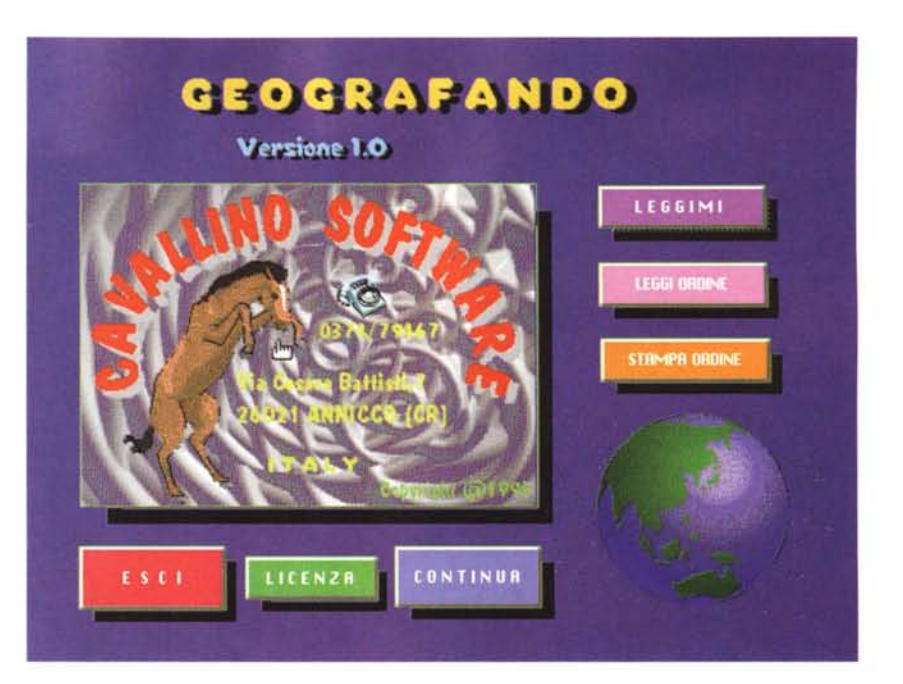

basta fare click con il mouse su l'argomento o la rappresentazione grafica, per visualizzare una risposta o una piccola scheda contenente diverse informaZioni.

L'uso del programma è molto intuitivo. I vari comandi possono essere impartiti tramite la selezione con il mouse o con il tasto TAB per spostarsi e il tasto INVIO per confermare la selezione.

In qualsiasi punto del programma si può uscire premendo il tasto ESC. Dopo quattro minuti d'inattività il programma ritorna automaticamente alla schermata iniziale.

Questa versione è limitata in molte sue funzioni, è abilitata solamente per le informazioni riguardanti, l'Europa, ed è in versione shareware, si può distribuire liberamente.

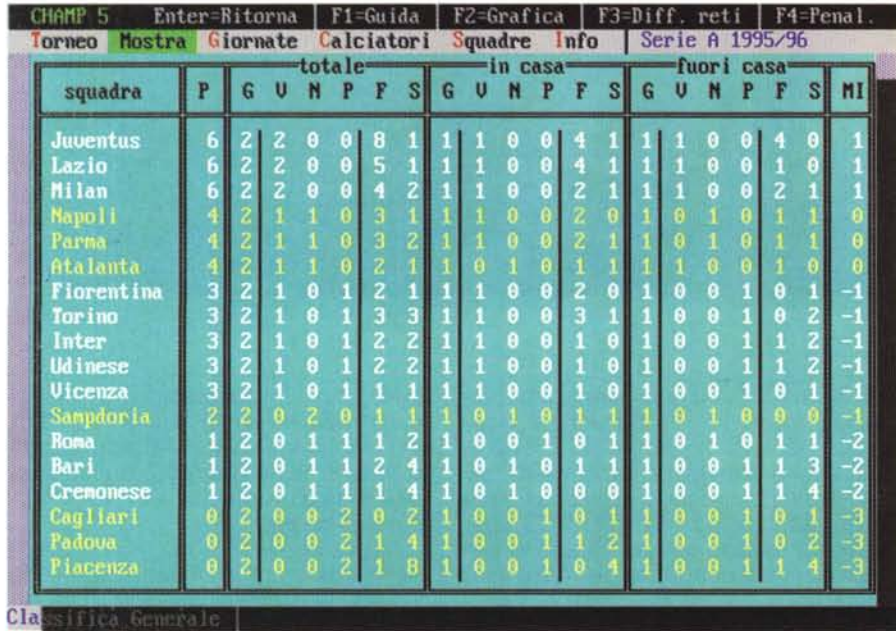

# **Champ**

*- Nome archivio. CHAMP51.zip*

*- Autore: Francesco Benevento e-mail: france@*

*crs4.it*

*- Tipo: utility shareware*

*- Sistema Operativo: MS-DOS*

Eccoci arrivati al quinto appuntamento con CHAMP.

Un punto forza di CHAMP è proprio la continuità dello sviluppo, grazie ai numerosi «affezionati» che non hanno mai mancato gli appuntamenti con le nuove versioni e che continuano ad inviare suggerimenti.

Inoltre, la nuova caratteristica di gestire campionati fino a 22 squadre e la versione inglese, porta champ a varcare il confine e a contribuire a diffondere il calcio italiano nel mondo!!!

*Paolo Ciardelli è raggiungibile tramite MC-Iink alla casella MC6015 e tramite Internet all'indirizzo p [ciardelli@mclink.it.](mailto:ciardelli@mclink.it.)*

# Per tutti c'è sempre una fotografia che conta. Noi ve la faremo scattare.

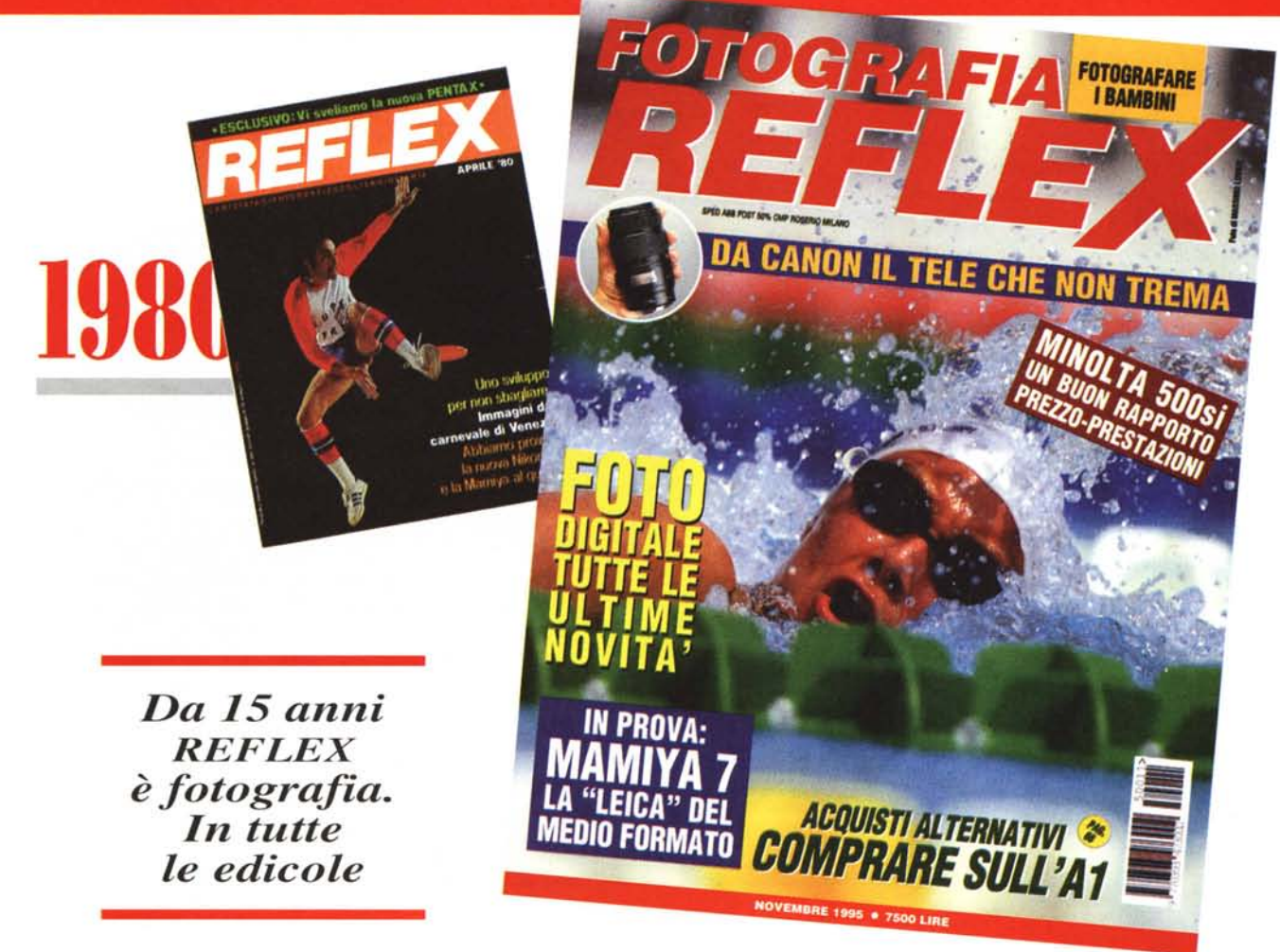

Dopo più di 20.000 pagine di articoli e immagini dedicati alla diffusione della fotografia, REFLEX rilancia la sua sfida per una nuova straordinaria stagione dell'immagine. Qualunque sia la tecnologia.

EDITRICE REFLEX